## **Výber funkcie**

Po stlaení tlaidla **FII Funkcie** sa otvorí nasledovné dialógové okno umožujúce výber funkcie:

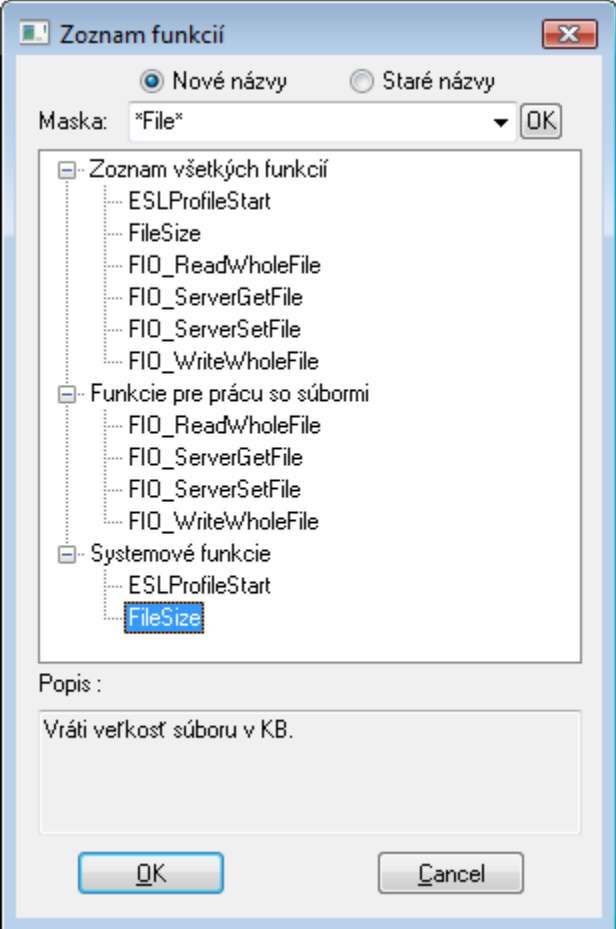

## **Nové názvy / Staré názvy**

Zobrazenie nových / starých názvov funkcií v zozname.

## **Maska**

Maska umožuje rýchle vyhadávanie skupiny funkcií, ktorých názvy majú urité spoloné znaky. V maskách je možné použi [špeciálne znaky](https://doc.ipesoft.com/pages/viewpage.action?pageId=17268770). Po filtrovaní na základe masky sa zobrazia len skupiny, ktoré nie sú prázdne a zoznam všetkých funkcií je vždy prvý.

## **Popis**

Struný popis oznaenej funkcie.

Po výbere funkcie zo zoznamu a stlaení tlaidla **OK** sa funkcia vloží na aktuálnu pozíciu kurzora.

**Súvisiace stránky:** [Editor skriptov](https://doc.ipesoft.com/display/D2DOCV12SK/Editor+skriptu) [Editor skriptov - nástrojový panel](https://doc.ipesoft.com/pages/viewpage.action?pageId=17270540)